#### **How do I learn C?**

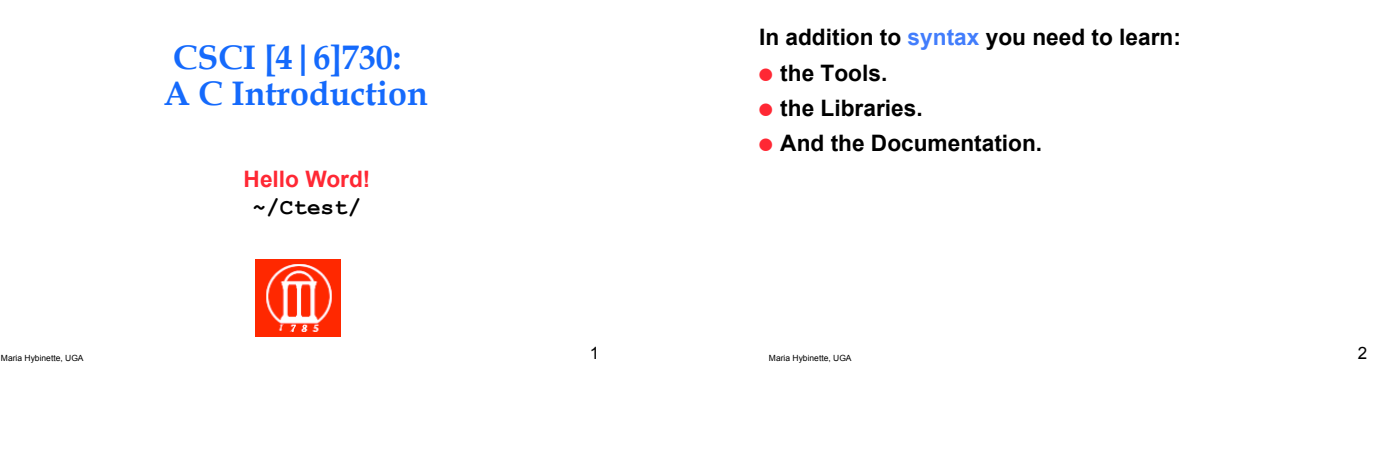

#### **Diving In: A Simple C Program**  1-hello-word.c

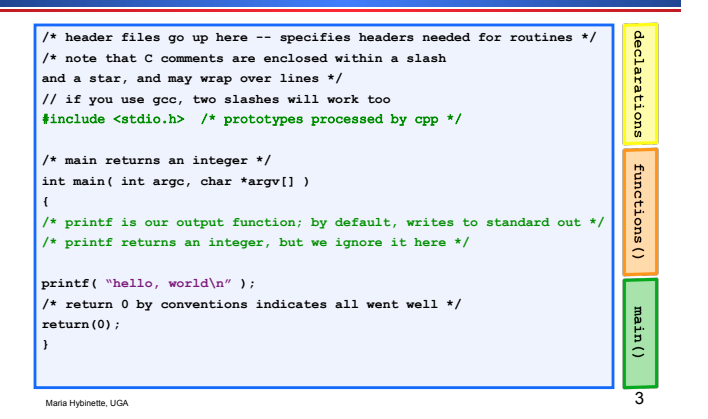

- **\*.c File Name**
- ! **Naming the program (e.g., 1-hello-world.c, main.c )** 
	- » **Arbitrary Not Like in Java where file name is connected with file content (class name).**
	- » **Constraint: Need to end with a \*.c'**

#### **How to Compile and Run a C-program: first.c**

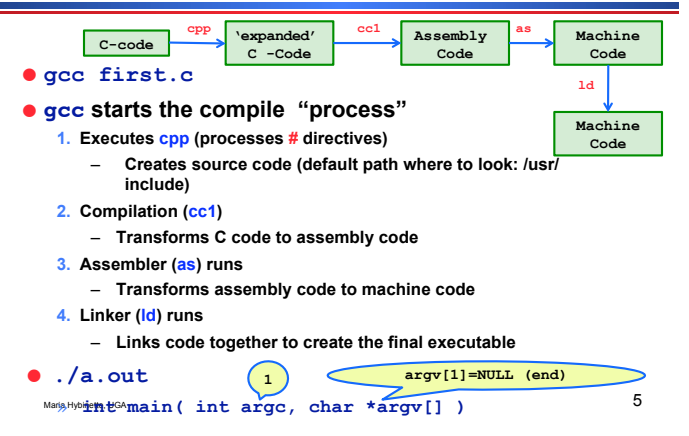

#### **Command line 'flags'**

Maria Hybinette, UGA  $4$ 

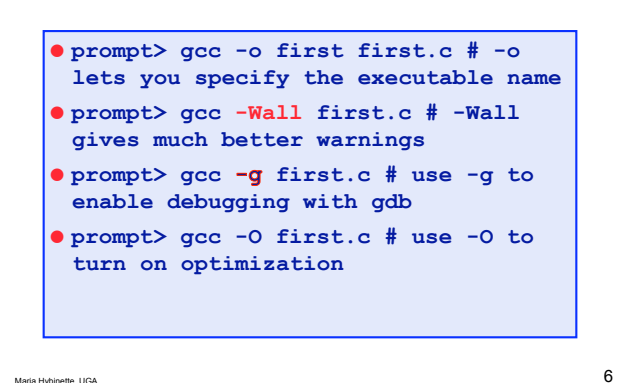

#### **Linking Library**

- ! **Example: fork() requires a library, namely Clibrary. The C library is** *automatically* **linked in, so all we need then is :** 
	- » **The 'including' the right #include file "<>", -i, -I to specify particular directors.**

 $M$ aria Hybinette, UGA  $7$ 

» **How to find out: man fork** 

- ! **Example: fork() requires a library, namely C-library (clib). The C library is** *automatically* **linked in, so all we need then is :**  » **How do you know what to include?**  » **man fork**  » **BUT – Wait a minute why a library - Fork is a system call! [a request of 'service' by the OS from the application]**  –**C library provides C –wrappers for all system calls – which simply trap into the OS** 
	- **The 'real' system call in Linux e.g., is sys\_fork()**

Maria Hybinette, UGA 88 (1999) and the state of the state of the state of the state of the SM and the SM and the SM and the SM and the SM and the SM and the SM and the SM and the SM and the SM and the SM and the SM and the

**Other Libraries: The Math Library** 

● gcc [ flag ... ] file ... -Im [ library ... ]

- ! **#include <math.h>** 
	- » **In /usr/lib**
	- » **Statically linked .a (compile time)** 
		- **Combines directly into executable**
	- » **Dynamically linked .so (run time)** 
		- **A Reference and only links when**
	- **needed, smaller code base (some work)**  » **/usr/libm.a & /usr/libm.so**
	- » **Link editor searches for library in a certain order.**
	- » **-I directory path include) and –L(directory path)**

Maria Hybinette, UGA 9

#### **Multiple Files**

**prompt> gcc –o hw hw.c helper.c -lm** 

#### **Problem: Remake everything every time**

**Approach: Separate 2 step compilation process that only re-compiles source files that have been modified** 

Maria Hybinette, UGA  $10$ 

- ! **Create object files then link \*.o files**
- **Then link these files into an executable**

### **Separate Compilation**

**# note that we are using -Wall for warnings and -O for optimization prompt> gcc -Wall -O -c hw.c prompt> gcc -Wall -O -c helper.c prompt> gcc -o hw hw.o helper.o -lm** 

- ! **-c flag produces an object file** 
	- ! **Machine level code (not executable)**
	- ! **Need to link to make an executable**

**prompt> gcc -o hw hw.c helper.c -lm** 

Maria Hybinette, UGA 11

### **Make and Makefiles**

! **Make make things easier to handle the compilation process.** 

**target: prerequisite1 prerequisite2** 

**command1** 

**command2** 

! **Target usually the name of executable of (1) the object file or (2) the action (like clean)** 

#### **Make - Makefiles**

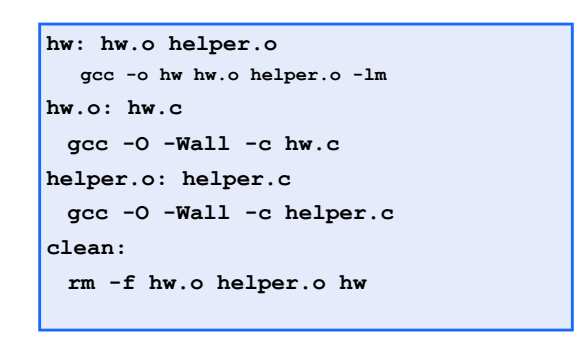

Maria Hybinette, UGA 13

#### **OK what is going on here?**

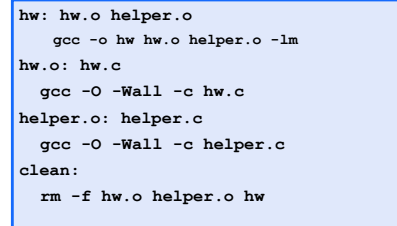

- ! **Goes to target hw (first target) need the prerequisites**
- ! **Check them in turn (according to date) and see if they need to be re-made**

Maria Hybinette, UGA  $14$ 

#### *Make* **macros**

- ! **Also you can create macros:** 
	- » **OBJECTS = data.o main.o**
	- » **Project1: \$(OBJECTS)**
- ! **Examples of Special macros** 
	- » **CC, CFLAGS (compiler, and compiler flags)**
	- » **\$@ short cut for full name of current target**

## **Debugging**

**#include <stdio.h> struct Data { int x; }; int main( int argc, char \*argv[] ) { struct Data \*p = NULL; printf("%d\n", p->x); }** 

Maria Hybinette, UGA  $15$ 

# **Debugging**

- ! **gcc –g -o buggy buggy.c**
- ! **{atlas:maria:428} buggy**
- ! **Segmentation Fault(coredump)**
- ! **gdb buggy** 
	- **run**
	- **print p**
	- **break main**

#### **GDB**

 $\blacksquare$ Maria Hybinette, UGA 16

- ! **(gdb) help**
- ! **Help running**
- ! **Help files**
- ! **Help breakpoints**

#### **Before Moving On: Create A Child**  2-lets-fork.c **Man**  #include <stdio.h> /\* printf \*/<br>#include <unistd.h> /\* fork is defi declarations  $ed here *$ **• man XXX pid\_t childpid = 0 ; /\* descriptive variables makes code readable \*/**  $\bullet$  man -k **int main( int argc, char \*argv[] ) { printf( "I have no children, but I need one\n" ); if( (childpid = fork()) == 0 )**  functions()  **{ printf("\nHello from child\n"); fflush(stdout); } else { /\* what is childpid? Here? \*/ printf("\nHello from parent\n"); fflush(stdout);**  main()  **printf("my child (%d) is on his own -- exiting \n", childpid ); } /\* printf("my child (%d) is on his own -- exiting \n", childpid ); \*/ return(0); // well that was fun! }**  Maria Hybinette, UGA 1999 esta Hybinette, UGA 2020 et al. 2020 et al. 2020 et al. 2020 et al. 2020 et al. 2020 et al. 2020 et al. 2020 e

#### **The** *Ultimate* **C Reference Guides**

- ! *"The C book" or the "K & R Book":*  » *The C Programming Language, by Brian Kernighan and Dennis Ritchie (thin)*
- ! *The GDB Booklet* 
	- » *Debugging with GDB: The GNU Source-Level Debugger, by Richard M. Stallman, Roland H. Pesch* 
		- *http://sourceware.org/gdb/current/ onlinedocs/gdb.html*
- ! *The Unix System Programming Book*  » *Advanced Programming in the UNIX Environment, by W. Richard Stevens*

Maria Hybinette, UGA 21

٠